# Elektronický protokol o státní závěrečné zkoušce

Od zkouškového období letního semestru 2023/2024 vyplňujeme protokoly o státní závěrečné zkoušce výhradně v InSIS. **Protokoly se netisknou a fyzicky nepodepisují**. Níže je uveden popis toho, jak celý systém funguje a doporučení, na co si dávat pozor.

Nově je v InSIS v části "Moje výuka" dostupná aplikace **Zápisy z komisionálních zkoušek**.

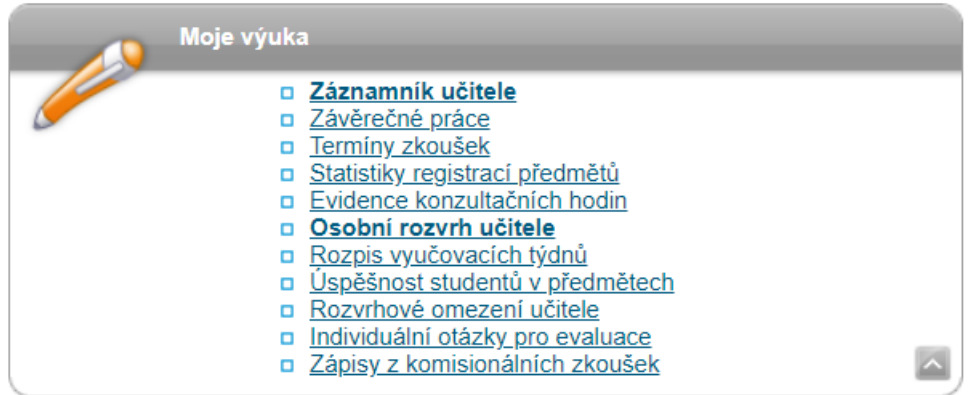

Aplikace se objeví všem, kteří mají přiřazenu roli v předmětech státní závěrečné zkoušky či souborné zkoušky. Jde o role předseda komise, člen komise, nově tajemník komise, administrativa předmětu a garant předmětu. Důležité je nastavení rolí jednotlivých členů komise. Editovat protokol může pouze osoba, která má roli tajemník, nebo předseda komise. Jedna osoba může mít více rolí. Tzn. pokud člen komise bude zároveň zapisovat do protokolu, dostane k roli "člen" navíc roli "tajemník". Tyto role vkládáte na stejném místě jako doposud (Vypisování termínů - Správa termínu - Evidence členů komise).

#### Zápisy z komisionálních zkoušek

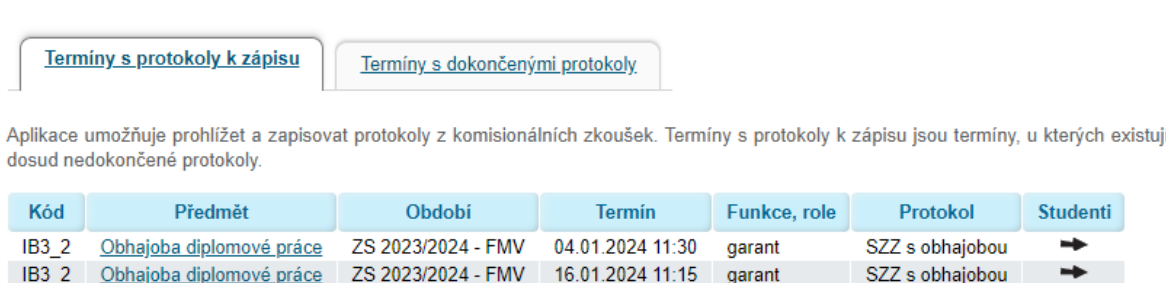

SZZ s obhajobou

 $\rightarrow$ 

IB3\_2 Obhajoba diplomové práce ZS 2023/2024 - FMV 16.01.2024 11:30 garant

D Zpět na osobní administrativu

#### **Po vstupu do termínu**

U každého studenta přihlášeného na termín má celá komise možnost zobrazit průběh studia (tzn. všechny známky za celé studium včetně termínů absolvování) a závěrečnou práci (včetně příloh a posudků). Do samotného protokolu se vstupuje přes šipku (pod nabídkou Zobrazit).

# Zápisy z komisionálních zkoušek

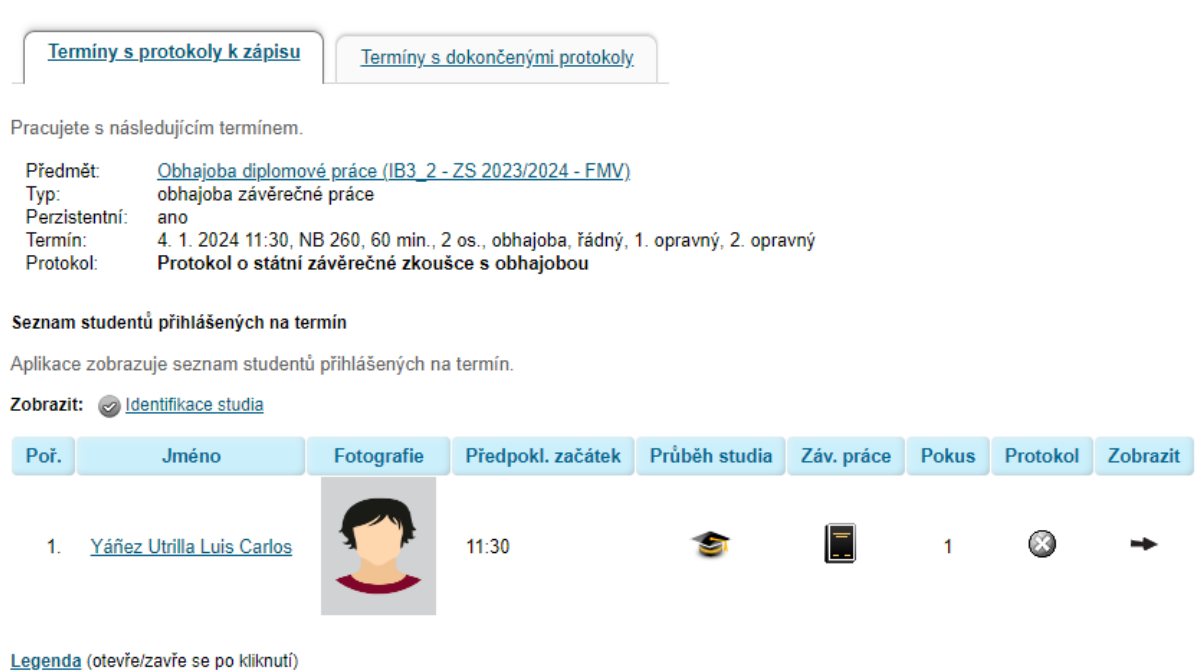

Protokol obsahuje jak textová pole samotného protokolu, tak hodnocení výsledků učení (AOL), které se vyplňuje pouze u prvního pokusu. Jakmile vznikne protokol (tzn. někdo do něj již zapisoval), student nejde odhlásit z termínu. Nejprve je třeba smazat protokol a až následně studenta odhlásit.

# **Vzhled protokolu**

Protokol obsahuje: okénko "Otázky položené při obhajobě závěrečné práce/při státní zkoušce/při souborné zkoušce" (zde je nastaven minimální počet znaků 100), okénko "Komentář k otázkám, které student v rámci obhajoby nedokázal uspokojivě odpovědět", a dále hodnocení cílů AOL (u obhajob závěrečných prací čtyři pole k vyplnění, u státních zkoušek ze studijního programu jedno podle k vyplnění).

V případě, že student uspokojivě odpověděl na otázky, v části "komentáře" doplníte OK, nebo dáte pomlčku. **V části "Komentáře k otázkám, které student v rámci odborné rozpravy nedokázal uspokojivě odpovědět" je v případě, že celkové hodnocení odpovídá známce 4 – nevyhověl, nutné doplnit také jednu z variant**:

- Zkušební komise doporučuje pro opravný termín odevzdat upravenou závěrečnou práci s následujícími úpravami: (uveďte úpravy)
- Zkušební komise doporučuje pro opravný termín odevzdat stejnou verzi závěrečné práce.

Protokol by měla v reálném čase upravovat pouze jedna osoba. Pokud bude mít protokol otevřeno více osob s právem editace, mohou sice všichni texty upravovat a následně ukládat, ale v InSIS bude docházet k tomu, že si jednotlivé osoby budou navzájem přepisovat upravovaný protokol, přičemž změny provedené jednou osobou, nebudou druhé osobě zobrazeny. **Protokol tedy nemůže současně upravovat více osob stejným způsobem, jako je tomu například u sdíleného souboru MS Word v Office 365**. **Doporučujeme tedy, aby protokol vyplňovala vždy jen jedna osoba, která jej taktéž průběžně ukládá.** Ostatní členové komise pak vidí aktuální stav ve chvíli, kdy je protokol ukládán a

kliknout na ouško protokolu "Pokus 1" (resp. 2, či 3), nikoli refresh stránky (refresh stránky může, ale nemusí fungovat předpokládaným způsobem, a v některých situacích může mít i nežádoucí chování).

**Textová pole podporují metajazyk**, např. obalení slova do \* udělá text tučný, obalení do @ udělá kurzívu. Lze rovněž vytvářet číslované nebo odrážkové seznamy.

- Seznam s odrážkami pokud je prvním znakem na řádku minus (-), je daný řádek chápán jako odrážka seznamu. Jakýkoliv jiný řádek (vč. volného) přeruší tvorbu seznamu.
- Seznam s číslováním pokud je prvním znakem na řádku křížek (#), je daný řádek chápán jako položka číslovaného seznamu a je automaticky očíslován. Jakýkoliv jiný řádek vč. volného přeruší tvorbu seznamu.
- Volný řádek značka //emptyline je interpretována jako prázdný řádek (značce musí předcházet volný řádek nebo musí být na samém začátku textu).

# **Ukládání a podepisování protokolu**

Po konci zkoušky a uložení protokolu osobou, která zapisovala, se své role ujímá předseda komise. Předseda komise jako první protokol podepisuje (tlačítko v InSIS). Nejprve však musí přes tlačítko "vygenerovat" vytvořit pdf, které zkontroluje, pak refreshem stránky přes odkaz (respektive symbol v popisku, který je uvozen symbolem ruky a který je zobrazen nad tlačítky) oživí tlačítko "podepsat". Poté protokol podepíše (tlačítko "podepsat"). InSIS zaznamená čas podpisu a osobu. Následně to samé provedou postupně všichni členové komise, kterým o tom zároveň přijde taktéž mailová notifikace s přímým proklikem do protokolu. V případě, že některý z členů komise objeví v protokolu chybu, musí opravu provést předseda komise (člen komise nemá právo protokol editovat). Pokud však předseda komise do podepsaného protokolu zasáhne, smažou se všechny podpisy a protokol s novým zněním je nutné opětovně všemi členy komise vygenerovat a podepsat.

Předseda komise vidí tato tlačítka:

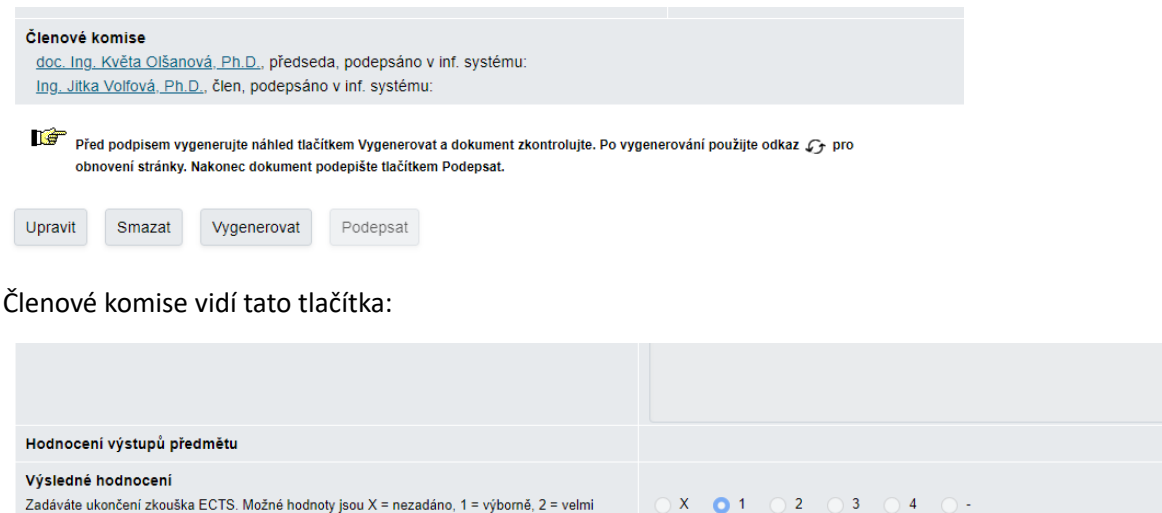

Členové komise doc. Ing. Květa Olšanová, Ph.D., předseda, podepsáno v inf. systému: 3. 1. 2024

dobře, 3 = dobře, 4 = nevyhověl, - = nedostavil se

Ing. Jitka Volfová, Ph.D., člen, podepsáno v inf. systému:

 $\hat{\mathbb{F}}$  Před podpisem vygenerujte náhled tlačítkem Vygenerovat a dokument zkontrolujte. Po vygenerování použijte odkaz  $\mathcal{G}_t$  pro obnovení stránky. Nakonec dokument podepište tlačítkem Podepsat.

Vvgenerovat Podepsat

# **Uzavření protokolu**

Ve chvíli, kdy je protokol podepsaný celou komisí, administrativa předmětu vidí ve studentech na termínu, kdo má protokol podepsaný. Následně administrativa předmětu může protokol uzavřít. Doporučujeme, aby administrativa předmětu provedla finální kontrolu protokolu a až následně jej po vygenerování uzavřela. V případě, že do protokolu zasáhne, spustí opětovně celé podpisové kolečko!

**Uzavřením se protokol přesouvá do uložiště dokumentů studenta. Ten tak vidí text v protokolu (nikoli AOL). Proto velmi prosím o kultivované a věcné psaní protokolu! Jedná se mj. o dokument, který mají studenti následně k dispozici pro případné stížnosti.**

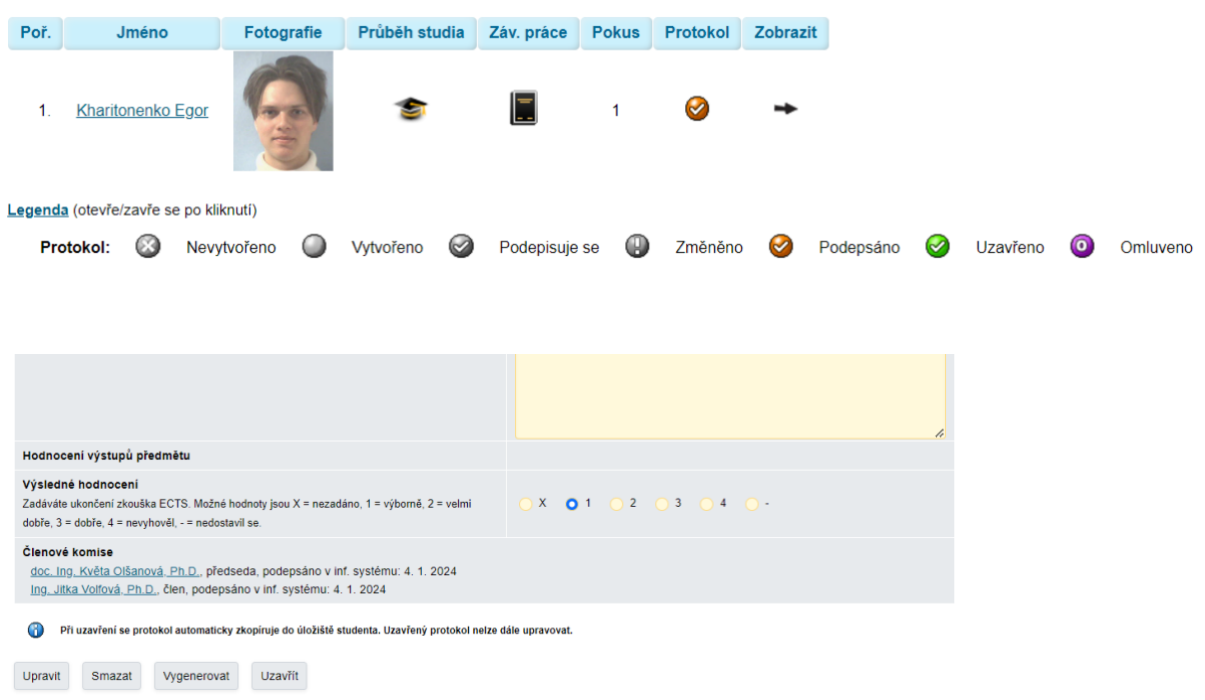

Ve fázi uzavření se protokol propojuje se Záznamníkem učitele a propisuje do něj uvedenou známku. Nově je u známky evidovaný předseda komise a datum, kdy byl protokol uzavřen.

Předtím je zkušební zpráva stále nevyplněná.

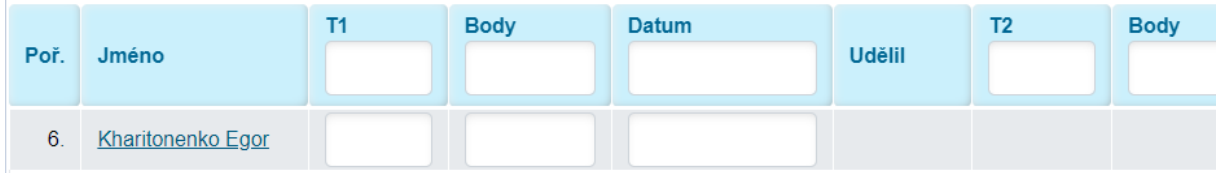

Uzavřením se provedou následující akce:

a) Zadaná známka se uloží do zkušební zprávy v záznamníku učitele:

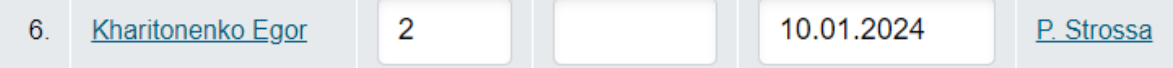

b) Pro kontrolu se údaje vkládané do zkušební zprávy vyplní i v tabulce v horní části protokolu: Tabulka zobrazuje existující výsledky předmětu.

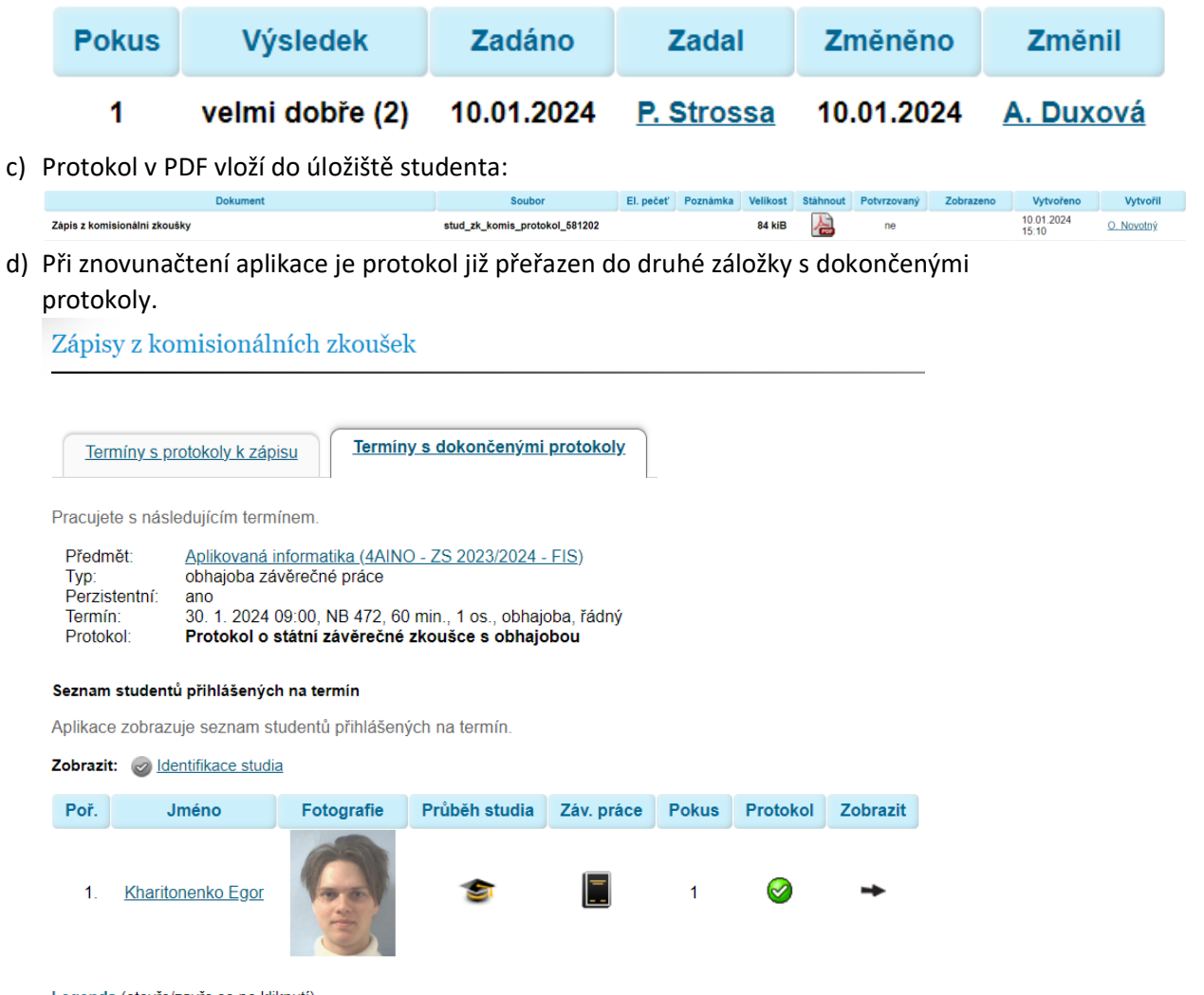

Legenda (otevře/zavře se po kliknutí)

Po vstupu do protokolu již není zobrazen celý formulář, ale jen základní informace a možnost stažení.

Zápisy z komisionálních zkoušek

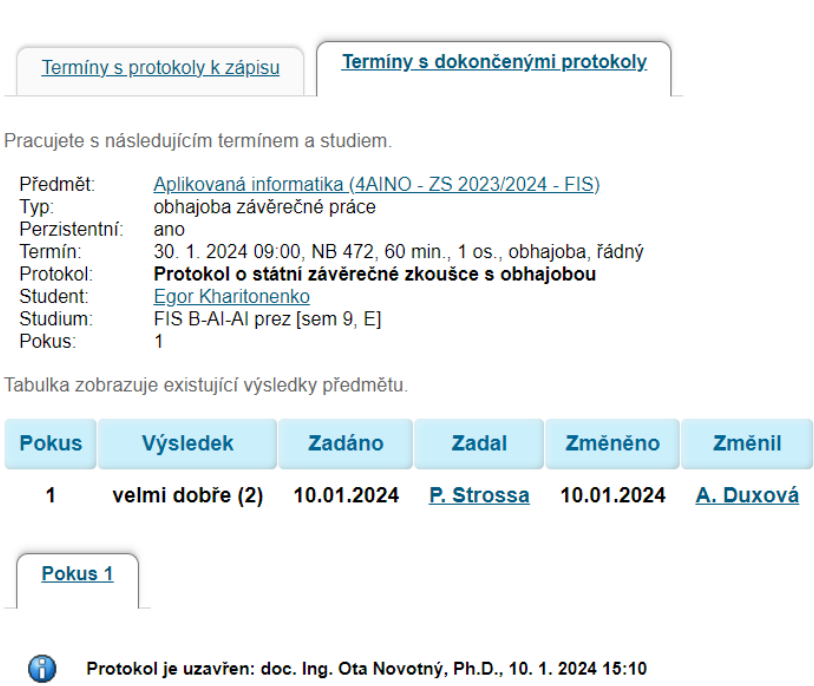

# **Další pokusy, pokusy evidované bez použití el. protokolu a omluvy**

V případě, že se použije agenda u studentů, kteří **již měli nějaké předchozí pokusy**, agenda zobrazí tuto informaci a správně zaeviduje, na jaký pokus student jde (k jakému pokusu protokol patří).

Protokol vyplňuje předseda komise, tajemník komise, garant předmětu či administrativa předmětu. Protokol lze průběžně ukládat i bez povinných údajů. Tabulka zobrazuje existující výsledky předmětu.

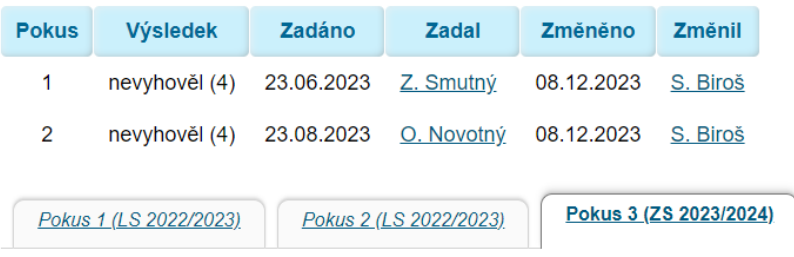

### **Comparent Protokol není dosud vytvořen.**

Œ

Aplikace je spuštěna pro protokoly od 1. 4. 2024, proto nyní nejde vidět jejich obsah.

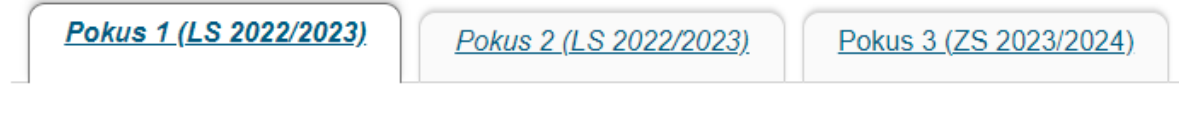

Protokoly nejsou dostupné pro termíny starší než 1. 1. 2024 00:00.

## **Pokud se student na termín nedostaví, nebo chce termín omluvit, je doporučen následující postup:**

1) při omluvence zaslané předem do zkušební zprávy zadat O, studenta z termínu odhlásit/přehlásit na jiný termín, O se po uzavření protokolu (z termínu, na který se už dostaví) změní na v protokolu zadané hodnocení.

2) při nedostavení se nevyplňovat nic, počkat po dobu lhůty plynoucí pro zpětné dodání omluvenky (5 pracovních dní), při dodání omluvenky zadat O do zkušební zprávy a studenta odhlásit/přehlásit, při nedodání omluvenky vyplnit v protokolu z původního termínu nedostavil se, komise podepíše, sekretářka uzavře.

## **Podoba průběžně evidovaného protokolu**

Finální uzavřený dokument nebude obsahovat vodoznak "specimen"

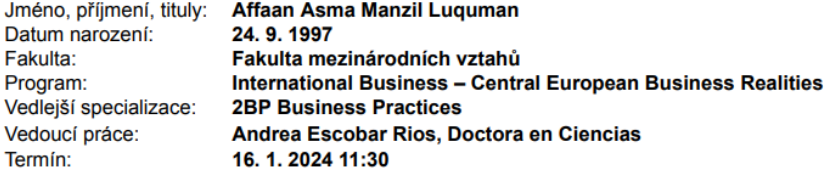

# Protokol o státní závěrečné zkoušce s obhajobou

Otázky položené při obhajobě závěrečné práce (nad rámec otázek z posudků) sdfsdf

Komentář k otázkám, které student v rámci obhajoby nedokázal uspokojivě odpovědět svsdvsvdfbdf

Otázky položené v rámci odborné rozpravy cvsebsdfgbsfnghmfgmg

Komentář k otázkám, které student v rámci odborné rozpravy nedokázal uspokojivě odpovědět cvbycvbycby

Výsledné hodnocení výborně (1)

#### Členové komise:

doc. Ing. Květa Olšanová, Ph.D., předseda, podepsáno v inf. systému: Ing. Jitka Volfová, Ph.D., člen, podepsáno v inf. systému: